# **TechSmith Guides**

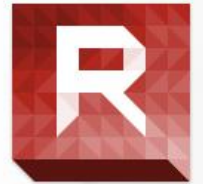

#### Installation

TechSmith Relay can be installed on University Managed PC\Laptop and on Personal/unmanaged devices. See full instructions on Knowledge Base

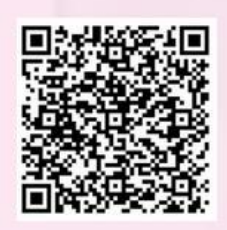

## **Making the Recording**

Prepare your recording area and organise whatever it is you're going to record. It could be a Word document with instructions, webpage, wiki, a sample math problem, PowerPoint slide, etc.

## **Adding Relay** recordings to your **Blackboard course**

Relay recordings are automatically uploaded to a Techsmith Relay series on the Podcast Video Portal. This series is viewable by all staff and students who login using their University credentials.

#### **Guides:**

**MANCHESTER** 

The University of Manchester

- [TechSmith Relay installation instructions on Knowledge Base](https://supportcentre.manchester.ac.uk/ServiceDesk.WebAccess/ss/object/open.rails?class_name=Knowledge.Article&key=4b80e899-eba2-4641-b314-141ae5050096)  $\mathbf{R}$
- $\overline{\mathsf{R}}$ [TechSmith Relay Tutorials](https://www.techsmith.com/tutorial-techsmith-relay-self-hosted-5-recorder-process.html?utm_source=product&utm_medium=relay&utm_campaign=cr5)
- [How to embed videos in Blackboard](https://video.manchester.ac.uk/faculties/57c95baa8724ecd507c66f70087b1d46/9c16aec5-3862-4031-9a44-dac28e7221de/)R.

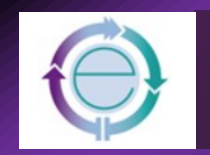

**Delivery** 

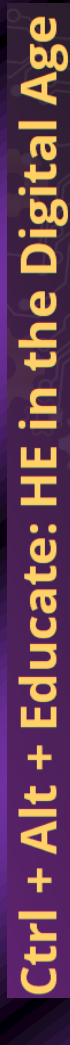